## **PEA - DEPARTAMENTO DE ENGENHARIA DE ENERGIA E AUTOMAÇÃO ELÉTRICAS LABORATÓRIO DE ELETROTÉCNICA GERAL**

## **EXPERIMENTO: MOTORES DE INDUÇÃO II - PARTIDA E OPERAÇÃO (MOT2)**

## **ATIVIDADES PRÉ-LABORATÓRIO**

Para melhor compreender o comportamento em regime permanente de um motor de indução trifásico, observe o circuito a seguir.

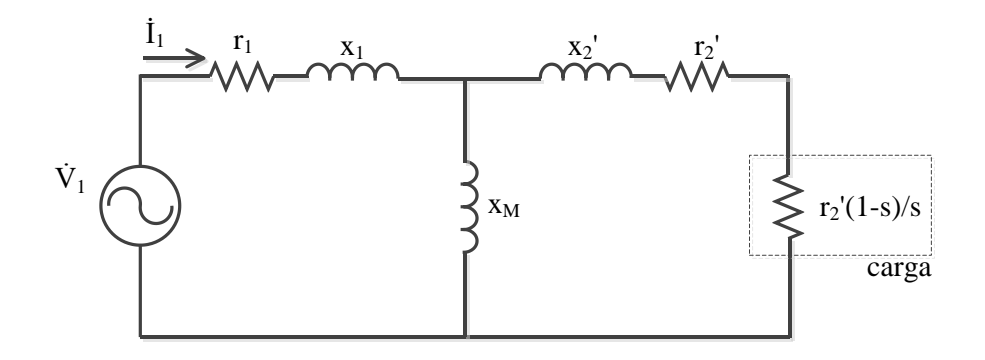

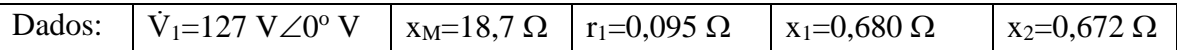

Como será apresentado na aula de laboratório, esse circuito é o equivalente elétrico de um motor de indução em regime permanente. A potência mecânica Pmec fornecida pelo eixo do motor é proporcional à potência elétrica Pelet fornecida à carga em destaque. A relação entre a potência mecânica e a potência elétrica é o rendimento do motor. Pede-se adotar um valor típico de 0,85 para o rendimento.

A potência mecânica se relaciona ao torque eletromecânico T<sub>mec</sub> (ou conjugado eletromecânico):

$$
P_{\text{mec}} = T_{\text{mec}} \cdot \omega,
$$

onde  $\omega$  é a velocidade angular do eixo do motor, em rad/s. A resistência elétrica da carga em destaque na figura e a velocidade angular do eixo variam com *s* (*slip=*escorregamento):

$$
\omega = 2\pi 60 \cdot (1 - s) \text{ [rad/s]}.
$$

**Questão 1:** Para  $r_2$ <sup>'</sup> =0,13  $\Omega$  e *s* conforme tabela 1, determine os módulos da corrente de entrada I<sub>1</sub>, em [A] e os valores de torque eletromecânico T<sub>mec</sub> no eixo, em [N.m]; İ

**Questão 2:** Idem à Questão 1,  $r_2$ '=0,27  $\Omega$ ;

**Questão 3:** Idem à Questão 1,  $r_2$ '=0,67  $\Omega$ ;

**Questão 4:** Idem à Questão 1,  $r_2' = 1,33 \Omega$ ;

**Questão 5:** Idem à Questão 1,  $r_2' = 0.13 \Omega$  e  $\dot{V}_1 = 220 \text{ V} \angle 0^{\circ}$  V;

**Questão 6:** Plote, em um gráfico único, os módulos da corrente de entrada em função da velocidade angular  $\omega = 2\pi 60 \cdot (1 - s)$  para os diversos valores de  $r_2$ <sup>'</sup> das Questões 1 a 5;

**Questão 7:** Plote, em um gráfico único, os torques eletromecânicos em função da velocidade angular  $\omega = 2\pi 60 \cdot (1 - s)$  para os diversos valores de  $r_2$ ' das Questões 1 a 5.

Sugestão 1: Essa atividade pode ser facilitada com a utilização do *script* disponibilizado no Moodle, que é compatível com os softwares Matlab, Octave ou mesmo o site Octave Online. Ele foi construído para a resolução de outro circuito, mas pode ser facilmente adaptado. Caso você não consiga adaptar o script para plotar os gráficos adequadamente, copie os valores resultantes para outra ferramenta que permita construção de gráficos.

Sugestão 2: Também pode ser utilizada uma planilha eletrônica para os cálculos, mas, nesse caso, devem ser introduzidas as expressões algébricas necessárias, já que planilhas não trabalham de forma nativa com números complexos.

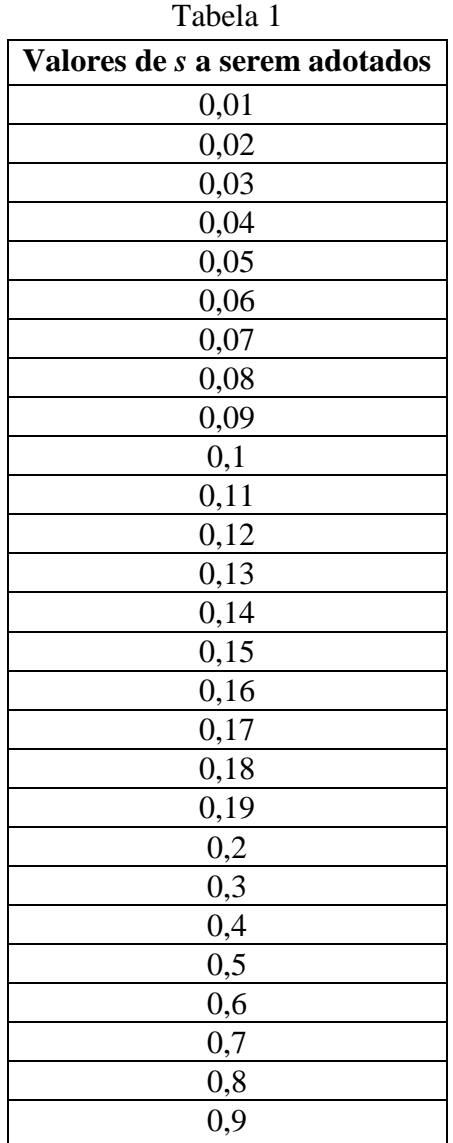